**HOME TRAINING** | **TIPS** | **WEBMASTER** | **DOWNLOAD** | **ANTI-VIRUS** | **SECURITY** |**TROUBLE SHOOTING** | **<sup>S</sup>**

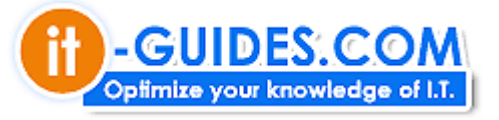

Best view with IE 5.0 up 800\*600 Font Tahoma, mediur

# **10 IE Tips**

10 เทคนิคกรใช internet Explorer

เพื่อให้การใช้งาน Internet Explorer ได้อย่างมีประสิทธิภาพ ขอเชิญทดลองนำ Tips เด็ด ๆ ในการใช้งาน internet Explo ไมชอบ เขียนมาคุยกันไดครับ ที่ webmaster@it-guides.com

- 1. **แสดงพื้นที่บน internet Explorer ใหมากที่สุด** ใหกด keyboard F11 เพื่อขยายเต็มหนาจอ กดอีกครั้งจะเปนการกลับสูสภาพเดิม
- 2. **คนหาขอมูลใน web ที่กําลังใชงาน** เราสามารถ search ขอมูลใน web ที่กําลังเขาไปดูอยูไดโดยการกด keyboard Ctrl+F
- 3. **ปุมใดแทนคําสั่ง back ได**

ปุม Backspace ใน keyboard สามารถใชทดแทนคําสั่ง back เวลา surt net ได

4. **ปด window ใหเร็วดงใจ ั**

ใช้ปุ่ม Ctrl+W ใน keyboard เพื่อปิด window ที่กำลังใช้งานอย่ได้ครับ ไม่จำเป็นต้องกดปุ่ม close ก็ได้

5. **ดู address bar วาไปที่ไหนมาบาง**

address bar คือตำแหน่งที่ใช้ในการพิมพ์ url ของ web site ต่าง ๆ.. เราสามารถดูได้ว่าเคยพิมพ์อะไรไปบ้าง โดย keyboard F4 โปรแกรมจะแสดงรายละเอียดใหทราบ

6. **save URL ใหเร็วที่สุด**

คุณสามารถกดปุม keyboard Ctrl+D เพื่อ save ที่อยูใน web site ที่คุณดูอยูในปจจุบันได (เผื่อคราวหนาจะไดเยี่ สะดวกไงครับ)

## 7. **สง web ถูกใจไปใหเพื่อน**

คุณทราบหรือไมวา web page ตาง ๆ ที่เราแวะเขาไป สามารถสงไปใหเพื่อนดูไดเพียงแคเลือกเมนู File เลือก Se Page by Email แค่นี้เพื่อนคุณก็จะได้รับ web ที่มีหนัาตาเหมือนกับที่คุณกำลังดูอยู่ แจ๋ว! ไหมค่ะ

#### 8. **เลื่อนดูหนา web อยางรวดเร็ว**

ูปกติเวลาจะดรายละเอียดของ web page แต่ละหน้า จำเป็นต้องใช้เม้าส์คลิกลาก ขึ้น-ลง ด้านบนสุด หรือล่างสุด ท ี่สำหรับผู้ไม่ถนัดในการใช้เมาส์ ลองกดปุ่ม keyboard ที่ชื่อว่า Home หรือ End ดู คงช่วยอะไรคุณได้บ้าง..

#### 9. **อยาก save ภาพเปน wallpaper**

บางครั้งเราแวะไปเยี่ยมชม web site บางแห่ง แล้วถกใจในรปภาพนั้น ๆ และอยากจะนำกลับมาเป็น wallpaper สำ Internet Explorer มีตัวชวยใหคุณครับ เพียงแคกด คลิกขวาที่บริเวณภาพ จากนั้นเลือกคําสั่ง Set as wallpaper

### 10. **เลื่อนขึ้น-ลง ทีละนิด**

web page บางหน้าอาจมีความยาวมาก การจะเลื่อนหน้าทีละนิดเพื่ออ่านข้อมูล ถ้าจะใช้เมาส์ บางทีอาจไม่สะดวก<sub>็</sub> keyboard ปุมที่ชื่อวา Page Up หรือ Page Down ดูซิคะ นาจะดีกวาเยอะเลย..

Copyright ® 2000-2001 IT-Guides.Com all right reserve

Always Online